# **LTV-MCL-1913 LTV-MCL-1923 LTV-MCL-2213 LTV-MCL-3223**

**Жидкокристаллический монитор 19", 22", 32"**

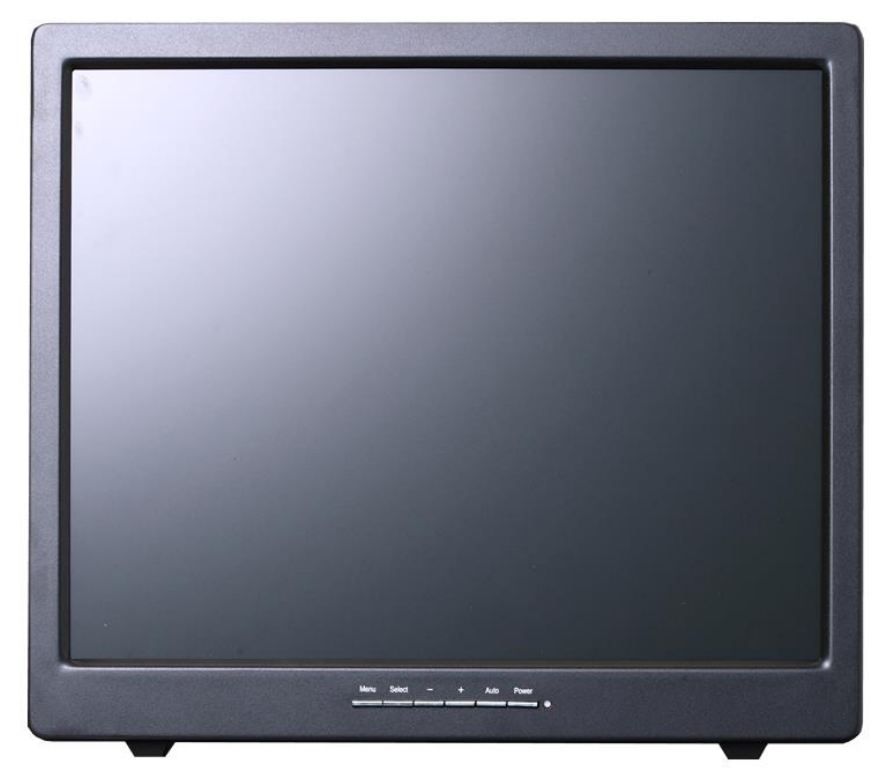

**Инструкция по эксплуатации**

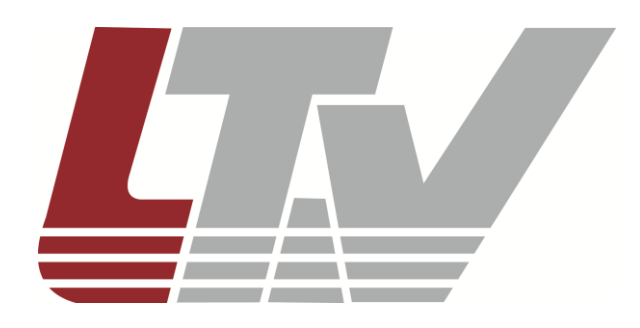

www.ltv-cctv.ru

Благодарим за приобретение нашего продукта. В случае возникновения каких-либо вопросов, связывайтесь с продавцом оборудования.

Данная инструкция подходит для мониторов 19", 22", 32"

- LTV-MCL-1913
- LTV-MCL-1923
- LTV-MCL-2213
- LTV-MCL-3223

Сведения, представленные в данном руководстве, верны на момент опубликования. Производитель оставляет за собой право в одностороннем порядке без уведомления потребителя вносить изменения в конструкцию изделий для улучшения их технологических и эксплуатационных параметров. Вид изделий может незначительно отличаться от представленного на фотографиях. Обновления будут включены в новую версию данной инструкции. Мы своевременно вносим изменения.

## **Правовая информация**

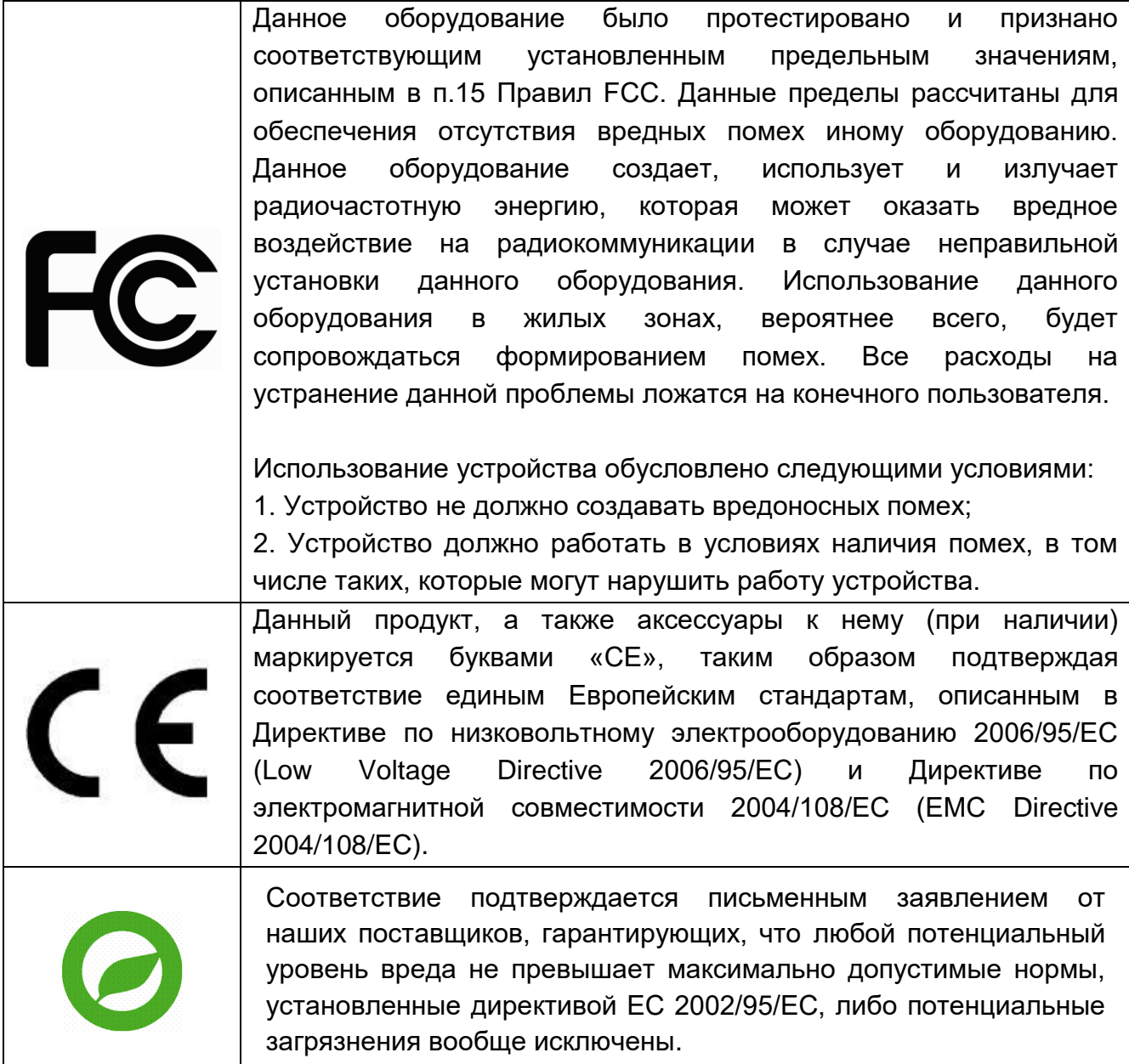

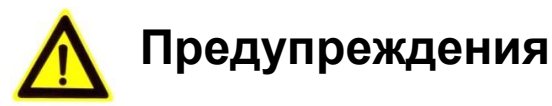

Прочитайте все указания и запомните их для последующего пользования оборудованием. Соблюдайте все предостережения и указания по использованию оборудования.

#### **Оборудование:**

- Не закрывайте вентиляционные отверстия на корпусе оборудования;
- Не вставляйте острые предметы в корпусные отверстия LCD-монитора и не заливайте в них жидкости. Это может вызвать пожар, удар током или испортить оборудование;
- Отключайте кабель питания из розетки, если вы не собираетесь пользоваться оборудованием в ближайшем будущем;
- Не пытайтесь ремонтировать данное оборудование самостоятельно, так как открытый или снятый корпус подвергает вас опасности, такой как удар тока и другим рискам;
- Не трогайте экран руками, вы можете повредить его:
- Не надавливайте на экран, LCD-экраны очень хрупкие.

#### **Питание:**

 Подключайте оборудование к источникам питания с параметрами, указанными в характеристике продукта.

#### **Подключение питания:**

- Не разбирайте вилку кабеля питания монитора.
- Вытащите вилку кабеля питания оборудования из розетки в следующих случаях:
	- если вы не собираетесь пользоваться оборудованием в ближайшем будущем;
	- когда кабель питания поврежден или сильно изношен;
	- если оборудование не работает нормально после всех действий описанных в инструкции. Настраивайте только те функции, которые описаны в инструкции. Неправильная настройка остальных функций может привести к поломке и часто требуется прибегать к работе квалифицированного технического специалиста для устранения неполадки;
- если оборудование уронили или поврежден корпус;
- если явно видны изменения в рабочих характеристиках, указывающих на необходимость технического обслуживания.

#### **Кабели питания и удлинители:**

- Ничто не должно лежать на кабеле питания;
- Не располагайте оборудование там, где будут часто ходить по кабелю питания;
- Используйте кабель питания с подходящим разъемом. Если источник питания 240V AC используйте вилку с заземлением;
- Не перегружайте розетки и силовые кабели. Убедитесь, что суммарный ток на одну розетку не превышает 10A;
- Убедитесь, что суммарный ток в удлинителе не превышает режим его кабеля питания;
- Если шнур питания, который поставляется вместе с монитором, подключается к ПК вместо розетки, это оборудование используется UL/TUV с 100~240В переменного тока, 50/60 Гц, 2А (минимум).

#### **Окружающая среда:**

- Устанавливайте монитор на плоскую ровную поверхность;
- Устанавливайте монитор в хорошо проветриваемое помещение;
- Никогда не размещайте прибор вблизи открытого огня, в холодных или влажных местах, под воздействием прямых солнечных лучей, в пыльных местах, в местах с сильным электромагнитным полем.

## Содержание

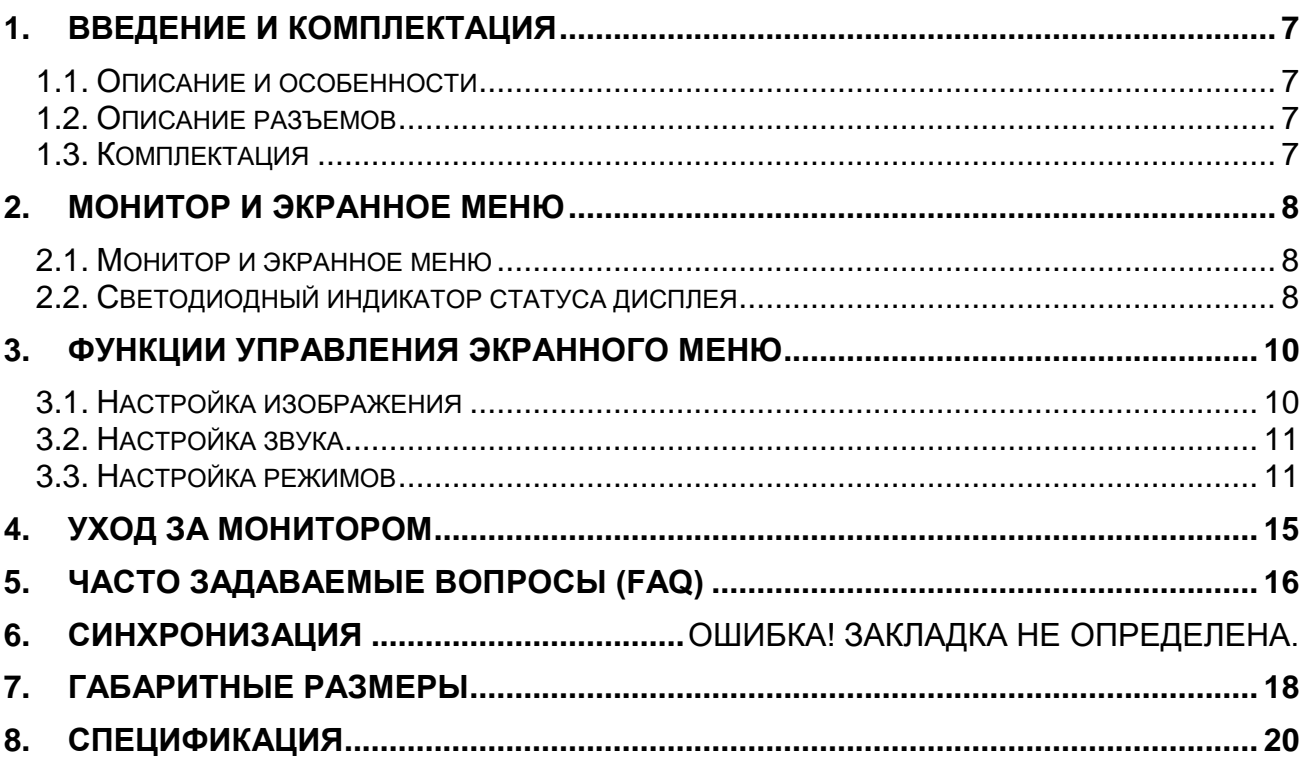

#### <span id="page-6-1"></span><span id="page-6-0"></span>**1. Введение и комплектация**

#### **1.1. Описание и особенности**

Основные особенности монитора:

- LED-подсветка;
- Видеовходы 2xBNC, 1xVGA, 1xHDMI;
- Поддержка аудио;
- Экранное меню;
- Яркость 300 кд/м<sup>2</sup> , контрастность 10.000:1 (для мониторов 19" и 22");
- Яркость 400 кд/м<sup>2</sup>, контрастность 50.000:1 (для монитора 32");
- Адаптивные фильтры цветности и четкости, система шумоподавления;
- Режим работы 24/7;

#### <span id="page-6-2"></span>**1.2. Описание разъемов**

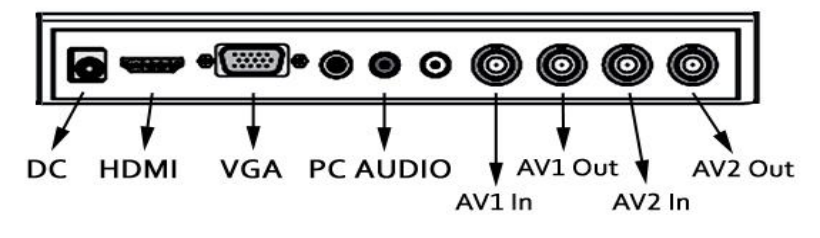

Рис.1.1. Описание разъемов LTV-MCL-1913 / 1923 / 2213

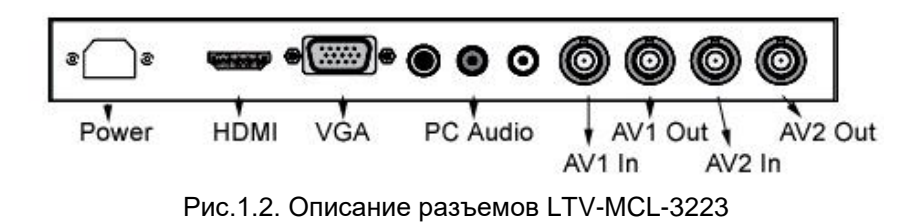

#### <span id="page-6-3"></span>**1.3. Комплектация**

Пожалуйста, бережно распакуйте монитор и проверьте комплектацию, описанную ниже. Если какая-либо часть отсутствует, свяжитесь с поставщиком оборудования.

В комплект поставки входит:

- LED-монитор;
- Адаптер 12В (DC) / шнур питания;
- VGA-кабель;
- Руководство пользователя
- Пульт ДУ (для мониторов 22" и 32")

## <span id="page-7-1"></span>**2. Монитор и экранное меню**

#### <span id="page-7-0"></span>**2.1. Монитор и экранное меню**

Монитор имеет простую панель навигации для управления монитором и функциями экранного меню. Следующая таблица описывает все кнопки управления и соответствующие им функции.

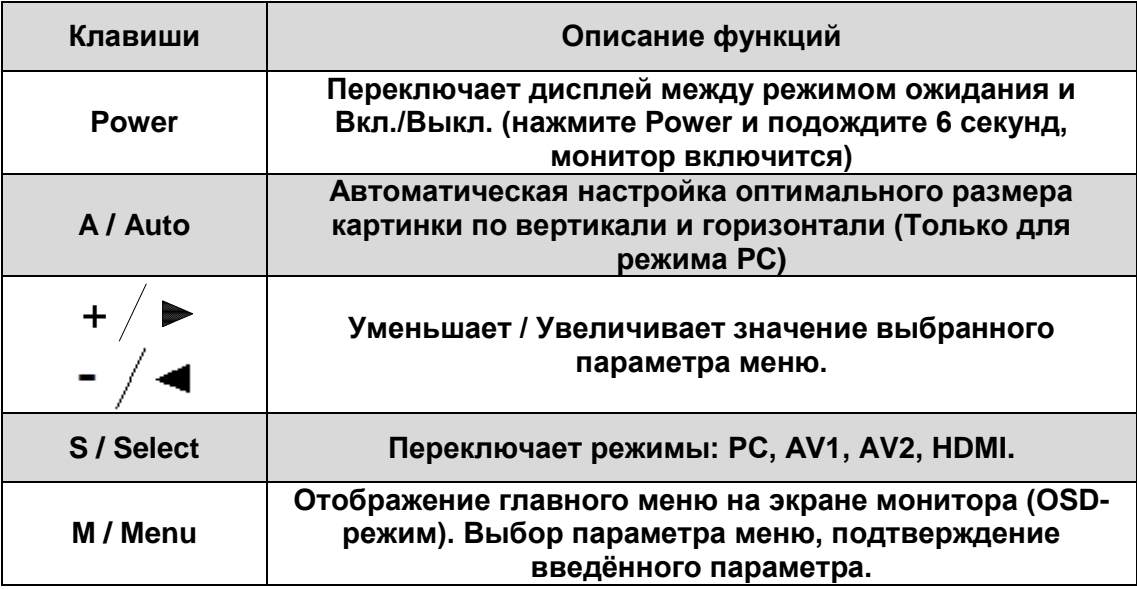

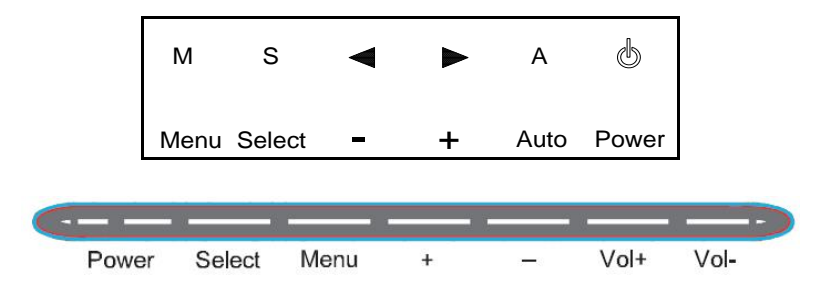

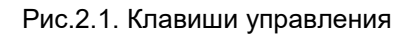

#### <span id="page-7-2"></span>**2.2. Светодиодный индикатор статуса дисплея**

В таблице ниже описываются различные варианты состояния монитора, отображаемые разными цветами светодиодного индикатора.

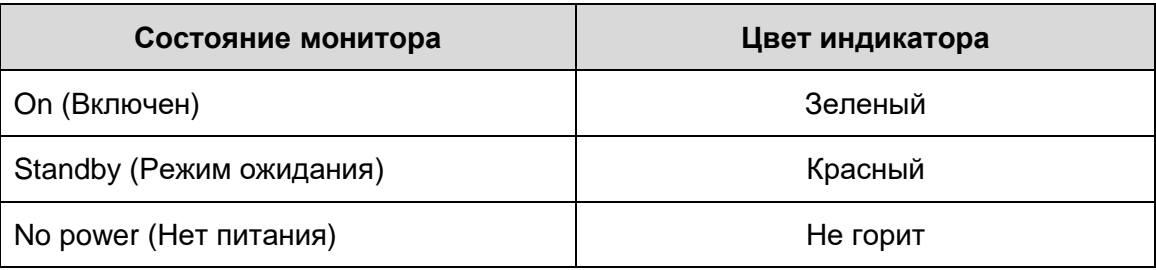

## **2.3 Дистанционное управление**

Для мониторов LTV-MCL-2213

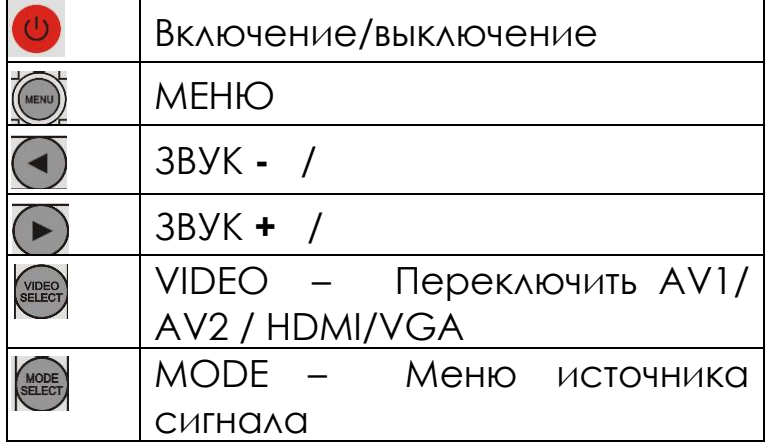

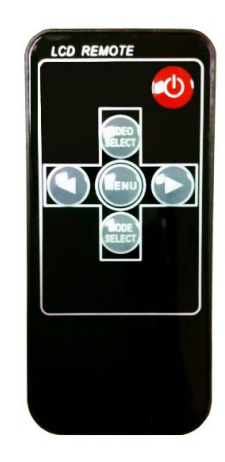

#### Для мониторов LTV-MCL-3223

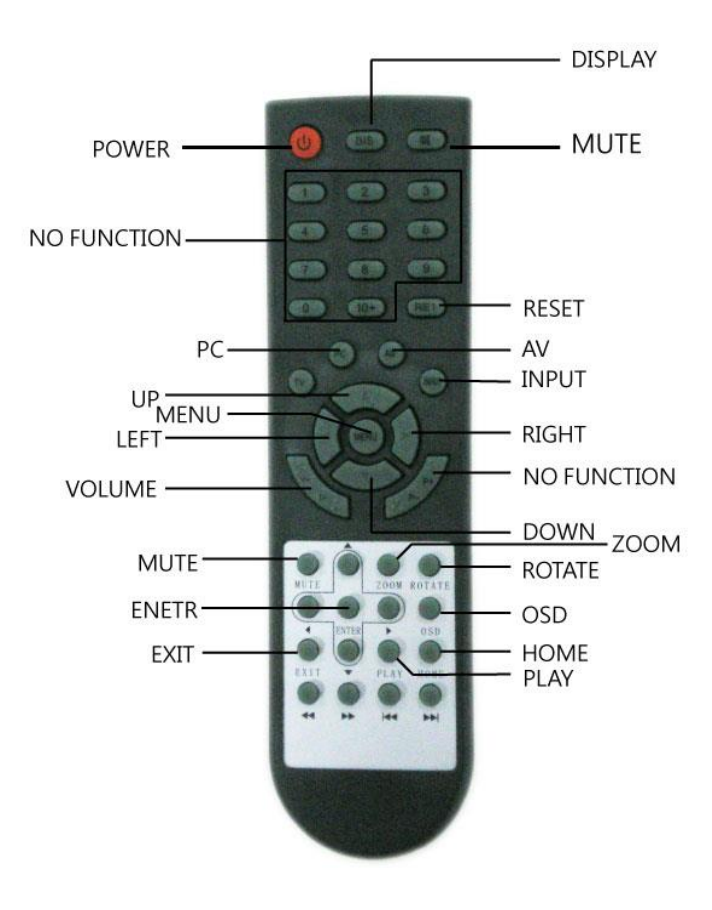

## <span id="page-9-1"></span><span id="page-9-0"></span>**3. Функции управления экранного меню**

## **3.1. Настройка изображения**

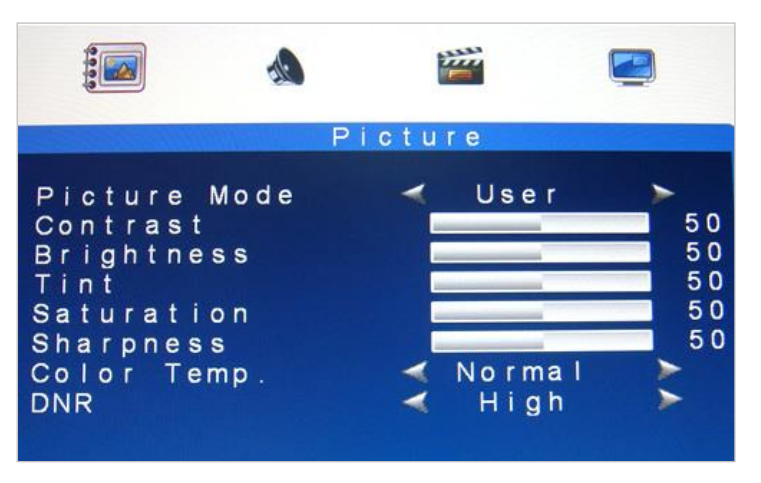

Рис.3.1. Пункт меню Изображение

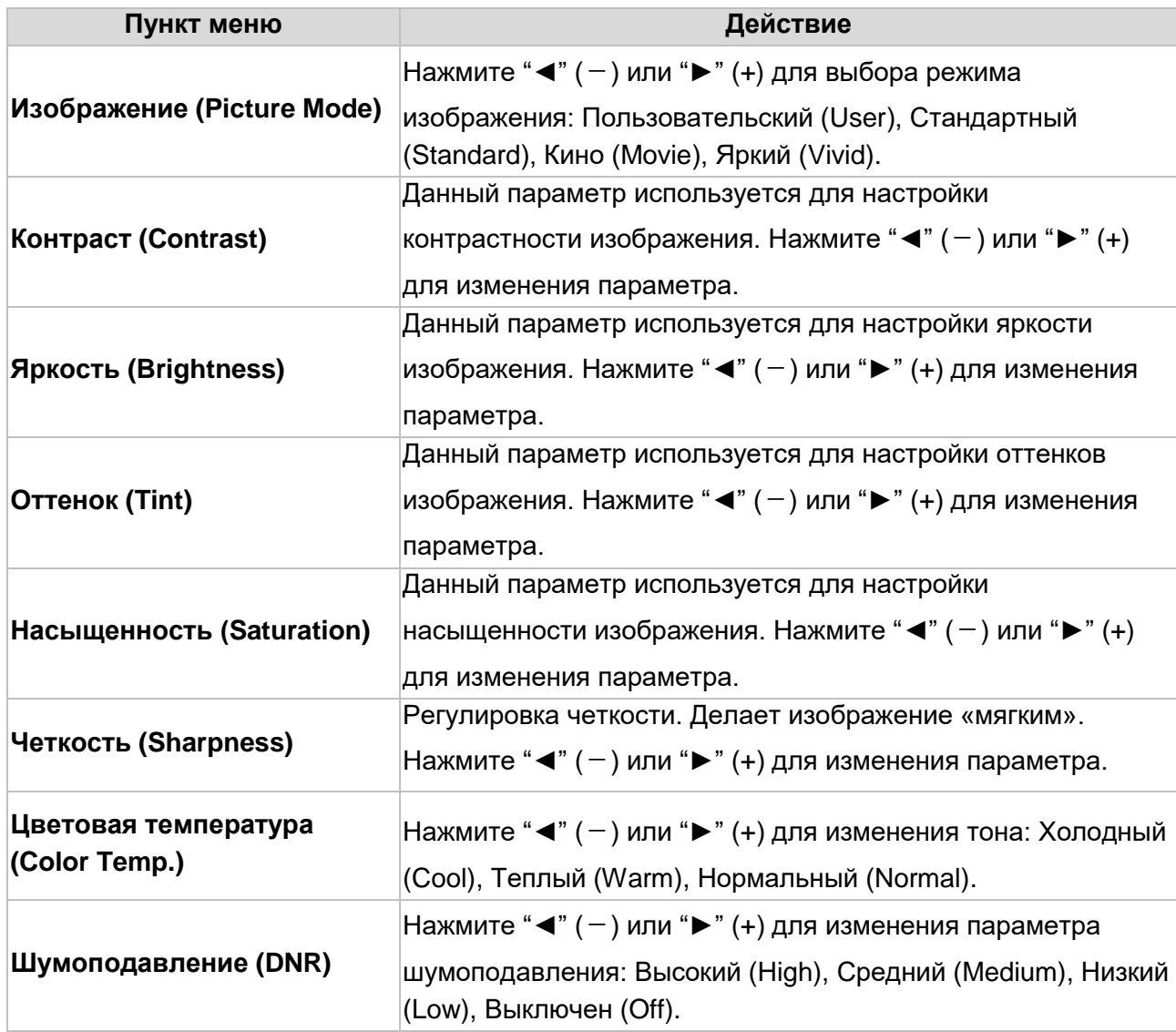

**ВНИМАНИЕ:** Пункты Контраст, Яркость, цветовая температура и Авторегулировка доступны только в режиме VGA.

#### <span id="page-10-0"></span>**3.2. Настройка звука**

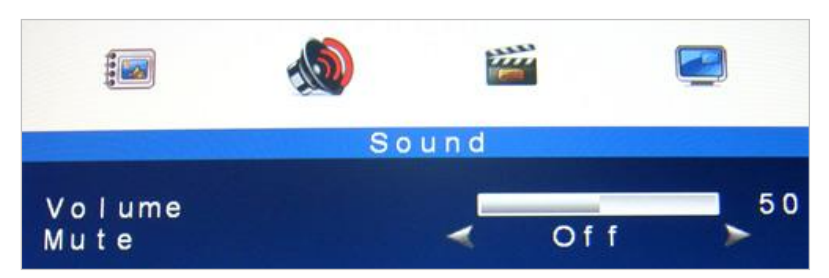

Рис.3.2. Пункт меню Звук

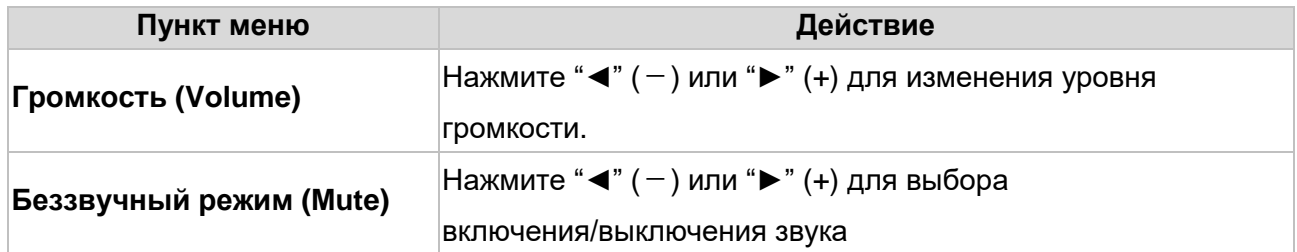

#### <span id="page-10-1"></span>**3.3. Настройка режимов**

#### **Режим AV/HDMI**

**Режим VGA**

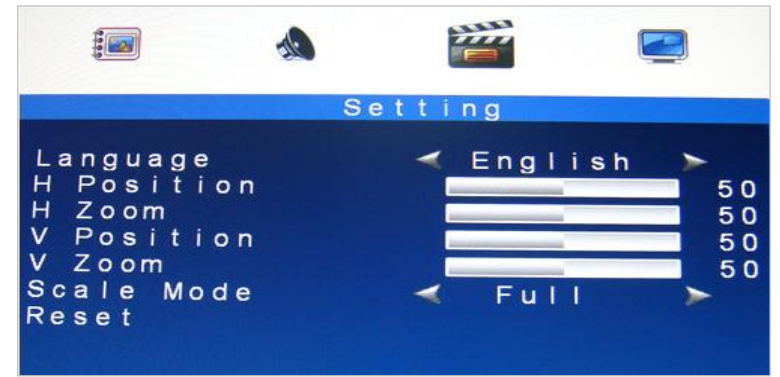

Рис.3.3. Пункт меню Настройки – AV/HDMI

|                                                                                                   | Setting |                     |                                      |
|---------------------------------------------------------------------------------------------------|---------|---------------------|--------------------------------------|
| Language<br>H Position<br>V Position<br>H Zoom<br>V Zoom<br>Clock<br>Phase<br>Scale Mode<br>Reset |         | English<br>$Fu$ $I$ | 100<br>100<br>50<br>50<br>100<br>100 |

Рис.3.4. Пункт меню Настройки – VGA

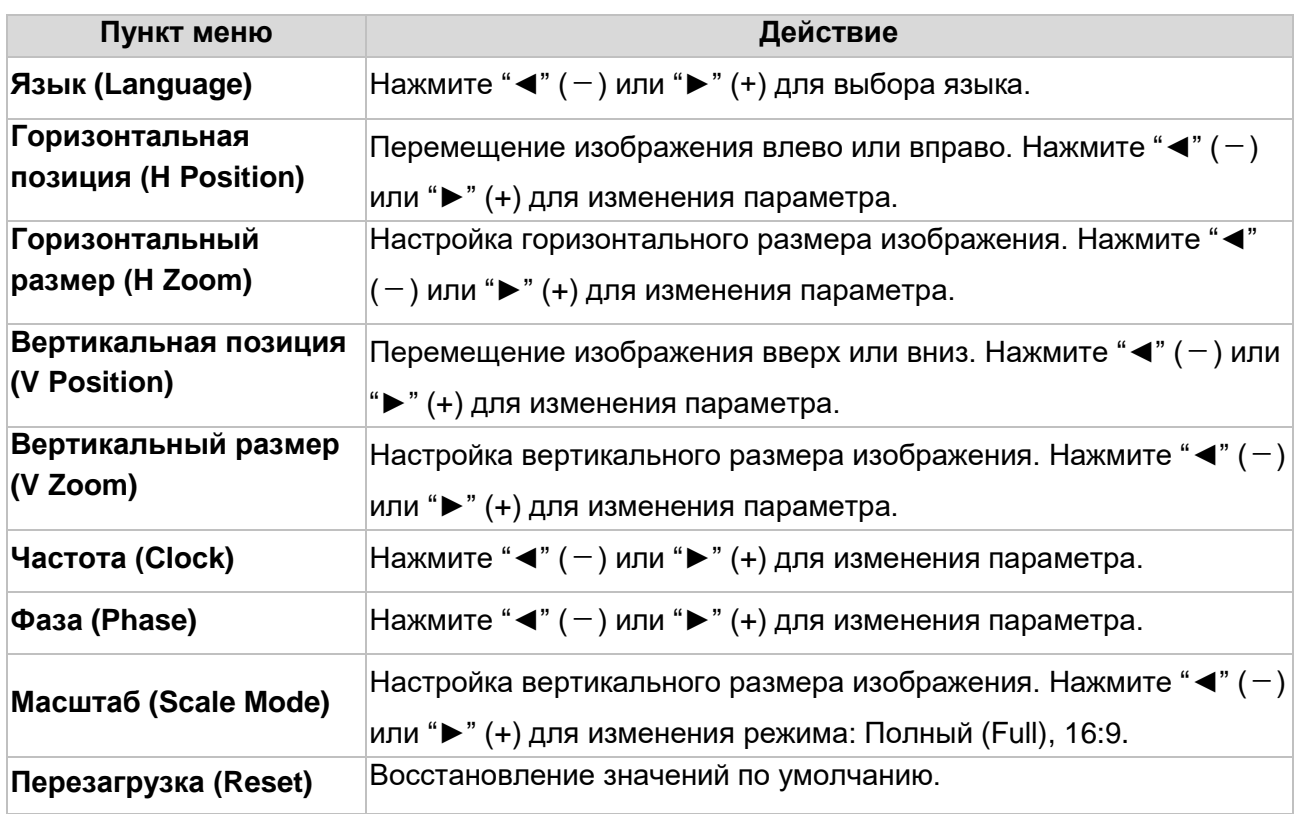

**ВНИМАНИЕ:** Пункты Частота и Фаза доступны только в режиме VGA.

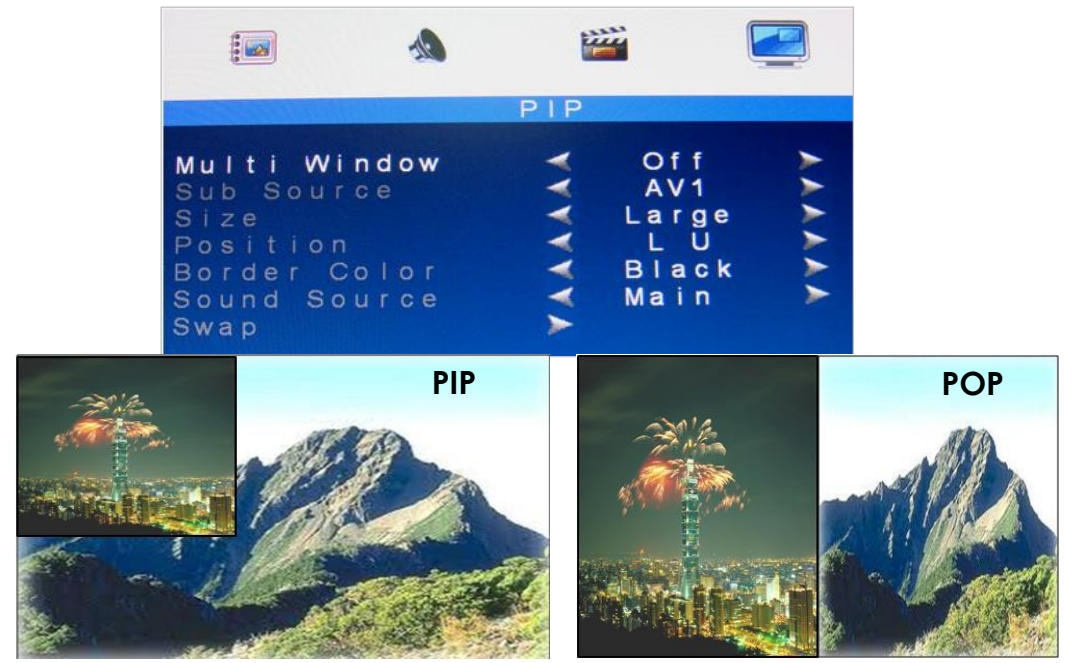

#### **Режим PIP/POP**

Рис.3.5. Пункт меню Настройки – PIP/POP

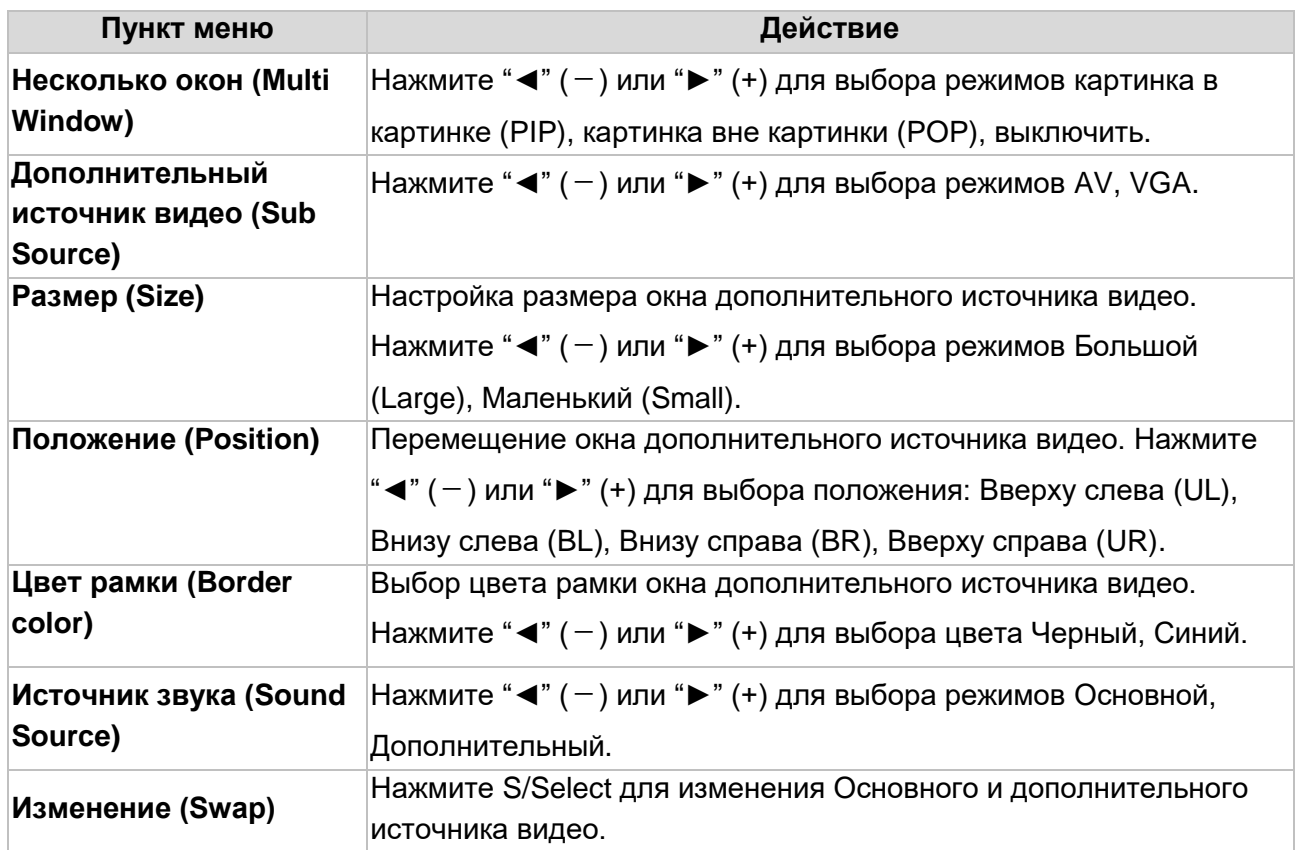

#### **ВНИМАНИЕ:**

- 1. AV1 и AV2, HDMI и VGA не могут быть отражены в одно и то же время на мониторе в режиме PIP/POP.
- 2. В режиме POP оба изображения масштабируются в соответствии с экраном.

## <span id="page-14-0"></span>**4. Уход за монитором**

LСD-монитор – сложное техническое оборудование. Правильная эксплуатация может предотвратить случайное повреждение LCD-панели или самого монитора. Следуя данному руководству, вы можете быть уверенны в многолетнем бесперебойном использовании данного оборудования.

- Для очистки и протирки пластикового корпуса монитора и экрана можно использовать мягкую, не оставляющую ворса, ткань. Никогда не используйте чистящие губки или другие чистящие материалы с абразивной поверхностью для чистки вашего монитора!
	- Слегка влажной тканью или газетой можно очисть экран от отпечатков пальцев или пятен.
	- Для очистки пластиковых частей монитора можно использовать слабое чистящее средство. Однако следите за тем, чтобы чистящее средство или вода не попадала вовнутрь монитора.
- Не используйте чистящие жидкости на спиртовой основе, метиловом спирте или нашатырном спирте. Экран имеет защитную изолирующую поверхность, предотвращающую появление царапин. Однако использование сильнодействующих химических веществ может повредить этот защитный слой. Для чистки экрана применяйте только мыльный раствор или слабое чистящее средство с водой, или специальные очистители для LED-экранов.
- Избегайте прямого контакта с водой или другими жидкостями. Никогда не используйте монитор в местах, где вода может нести потенциальную опасность для нормальной работы оборудования.
- Используйте монитор только в помещениях и избегайте контакта монитора с маслом, паром, конденсатом и пылью. Монитор должен использоваться в чистой и не очень влажной рабочей среде.
- Никогда не размещайте прибор вблизи источников открытого огня, нагревателей и других нагревательных устройств, а также избегайте прямого воздействия солнечных лучей.
- Не дотрагивайтесь до экрана LED-монитора острыми предметами, например, ногтями или ручкой.

**ВНИМАНИЕ:** Неавторизированное самопроизвольное открытие прибора лишает права на использование гарантии!

## <span id="page-15-0"></span>**5. Часто задаваемые вопросы (FAQ)**

#### **Кнопка включения (Power) не реагирует на нажатие.**

- Проверьте кабель питания, убедитесь, что он плотно вставлен в монитор, а также и в электрическую розетку;
- Убедитесь, что розетка, к которой подключен монитор, исправна. Используйте другое устройство для проверки питания в розетке;
- Вытащите кабель питания монитора из розетки и подождите несколько минут, затем снова воткните кабель питания в розетку. Это восстановит питание монитора.

#### **Отсутствие изображения на экране.**

- Убедитесь, что VGA-кабель правильно подсоединен к видеокарте/компьютеру;
- Проверьте разъем VGA-кабеля на обоих концах на предмет загнутых или вдавленных ножек;
- Видеокарта должна быть правильна в свой слот;
- Убедитесь, что питание компьютера включено;
- Убедитесь, что питание монитора включено;
- Вытащите кабель питания монитора из розетки и подождите несколько минут, затем снова воткните кабель питания в розетку. Это восстановит питание монитора.

#### **Индикатор питания красный (на экране нет изображения).**

- Проверьте VGA кабель и убедитесь, что он правильно подсоединен к видеокарте;
- Проверьте разъем VGA кабеля на обоих концах на предмет загнутых или вдавленных ножек;
- Убедитесь, что компьютер находится не в спящем режиме (пошевелите мышкой или нажмите любую клавишу на клавиатуре).

#### **Отсутствует звук в колонках.**

- Аудио кабель должен быть подсоединен к линейному выходу на аудио карте и линейному входу на мониторе. Убедитесь, что аудио кабель правильно подсоединен;
- Исследуйте аудио кабель на предмет как-либо внешнего повреждения. Перепроверьте работу звука, подключив другой аудио кабель.

## **6. Поддерживаемые разрешения**

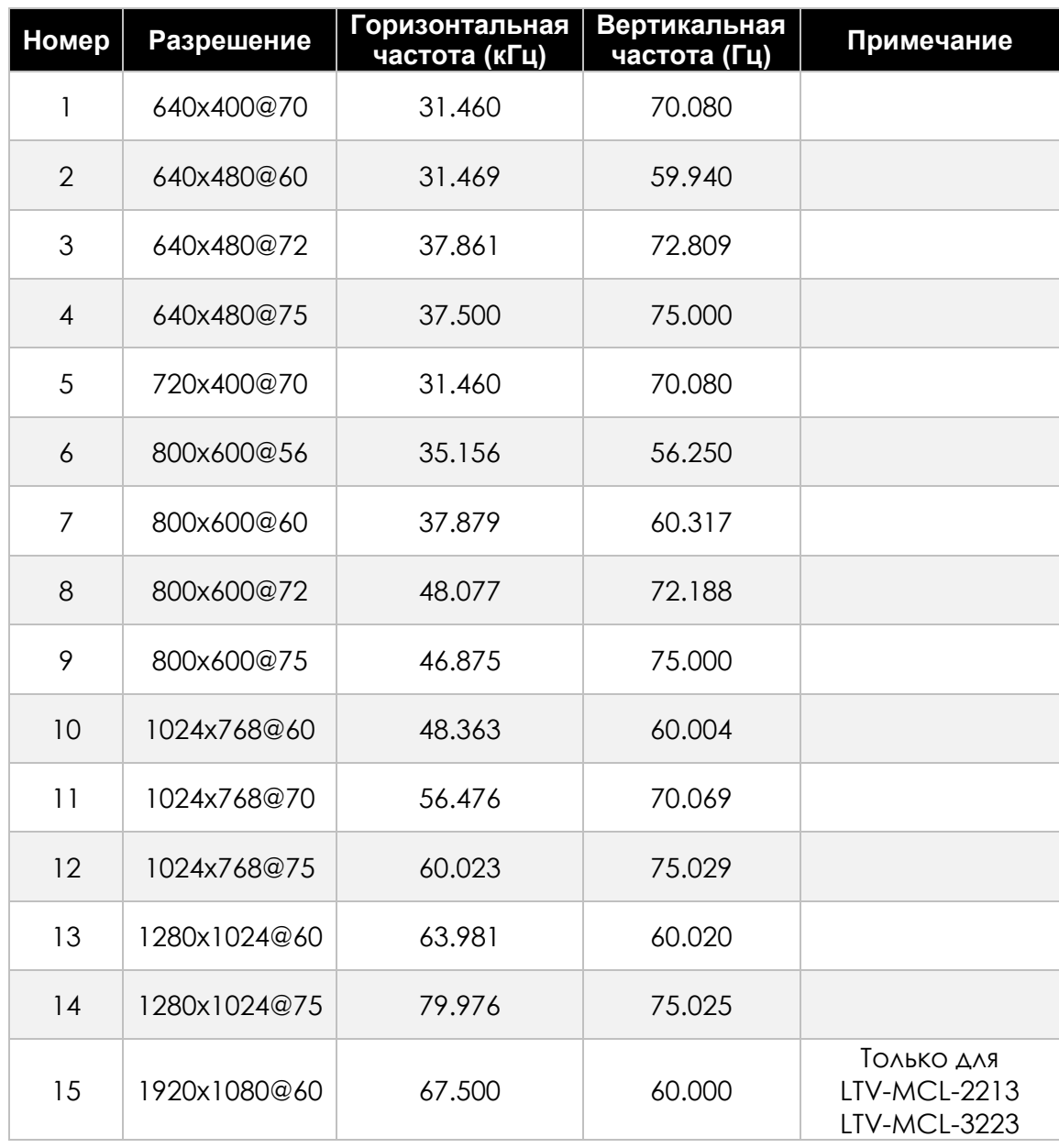

**ВНИМАНИЕ:** Рекомендуется использование предустановленных режимов. Необходимо использовать ручные настройки в случае, если данный режим не перечислен в предшествующей таблице.

## <span id="page-17-0"></span>**7. Габаритные размеры**

### **LTV-MCL-1913**

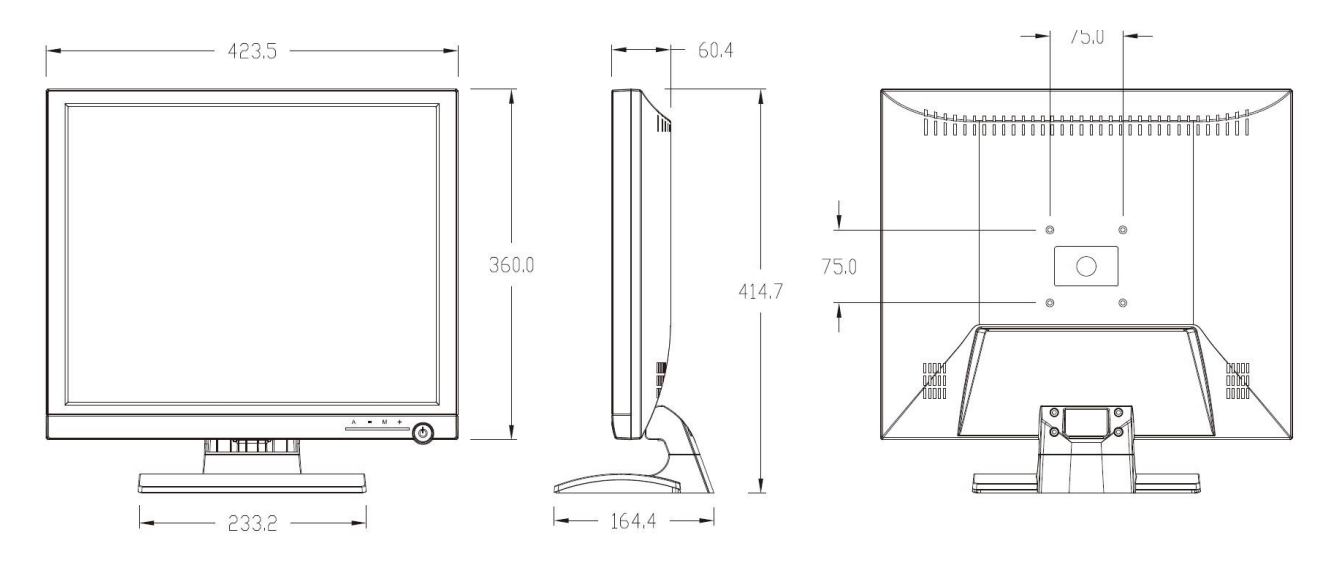

#### **LTV-MCL-1923**

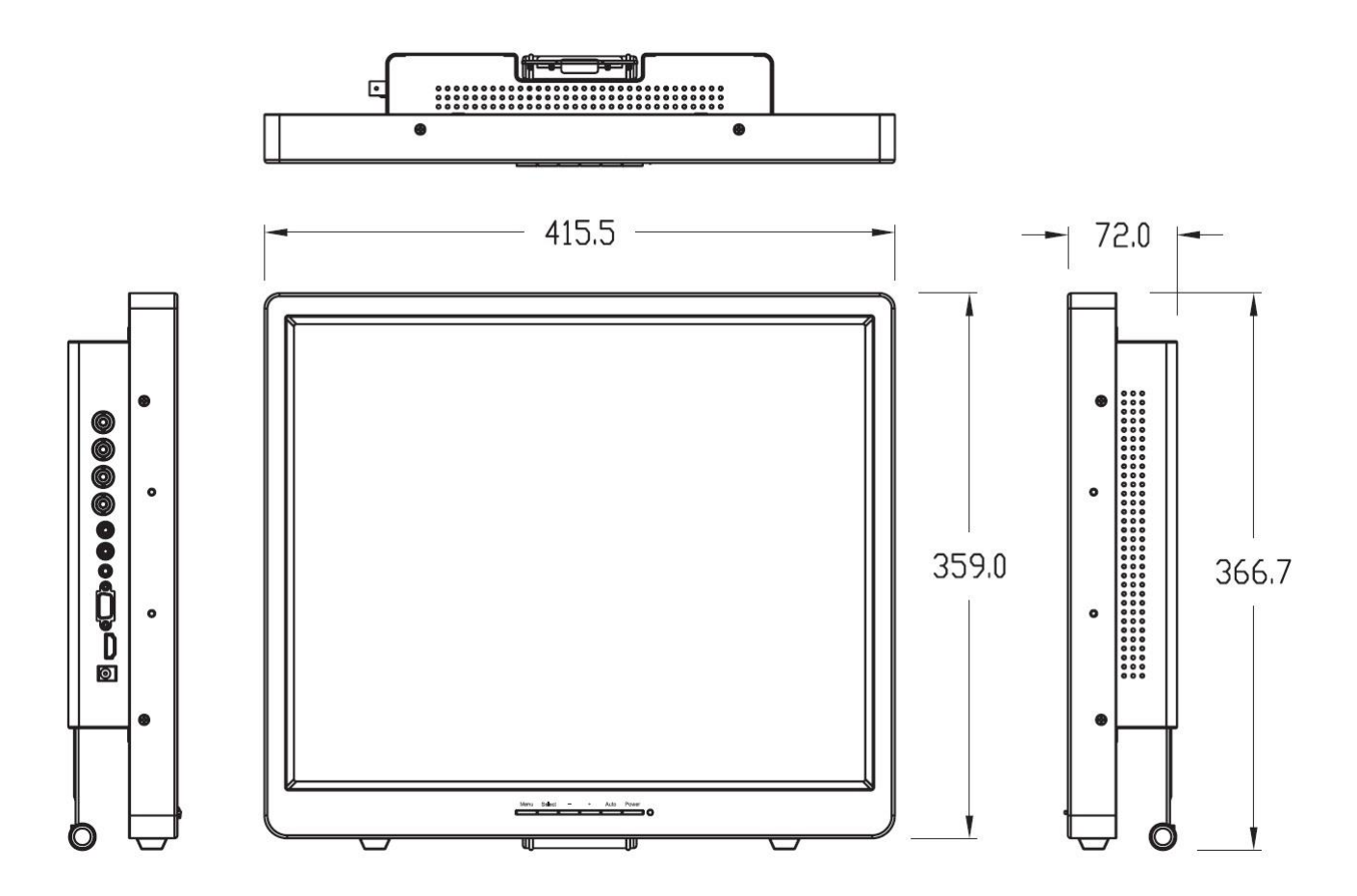

#### **LTV-MCL-2213**

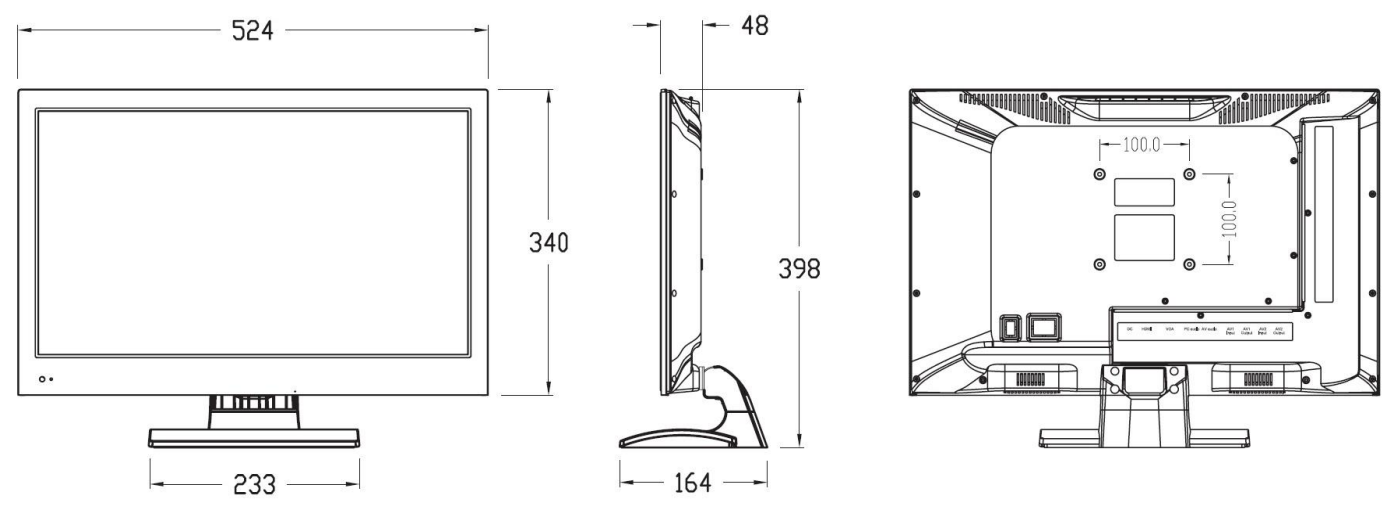

**LTV-MCL-3223**

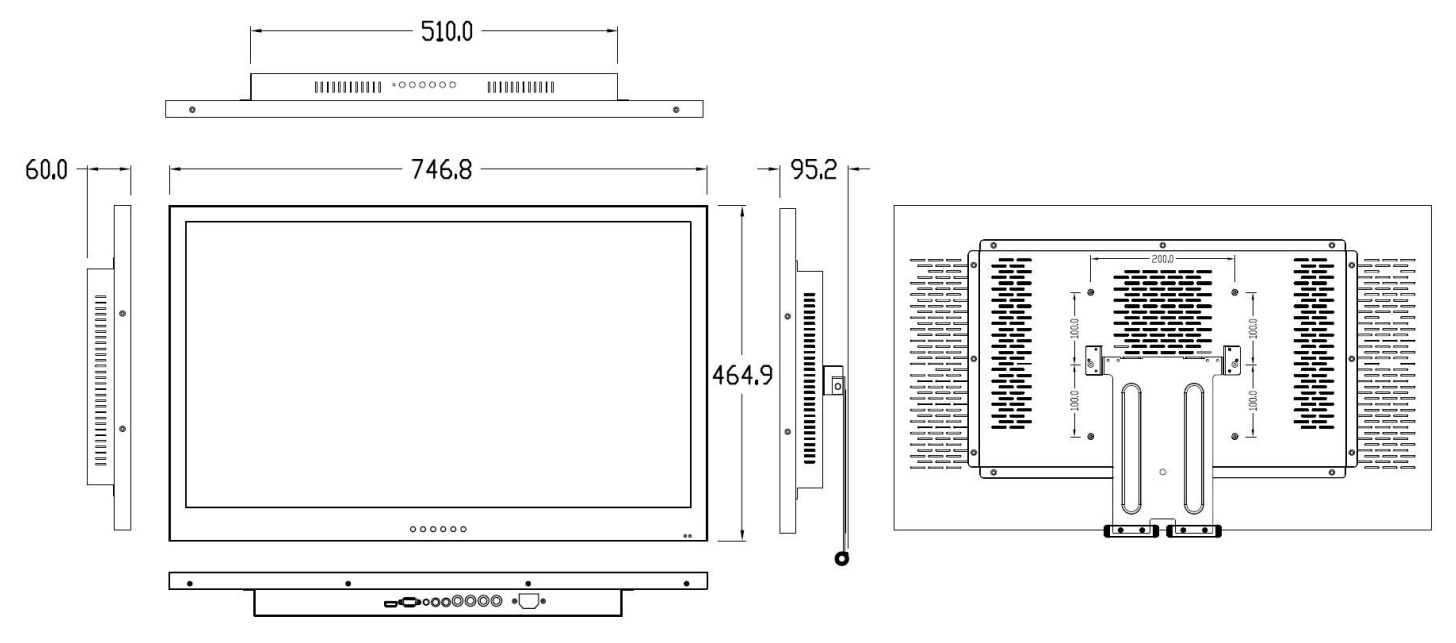

## <span id="page-19-0"></span>**8. Спецификация**

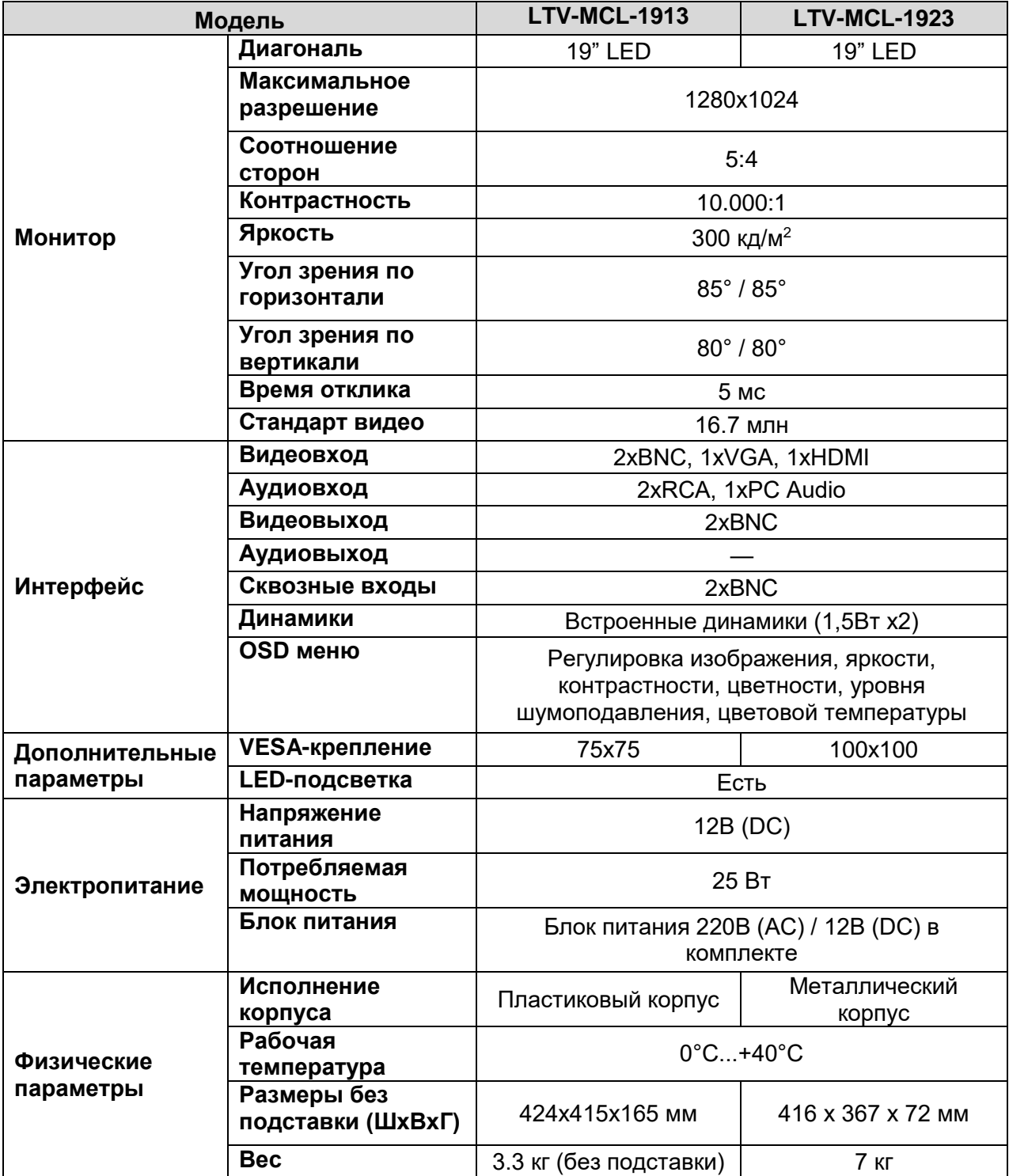

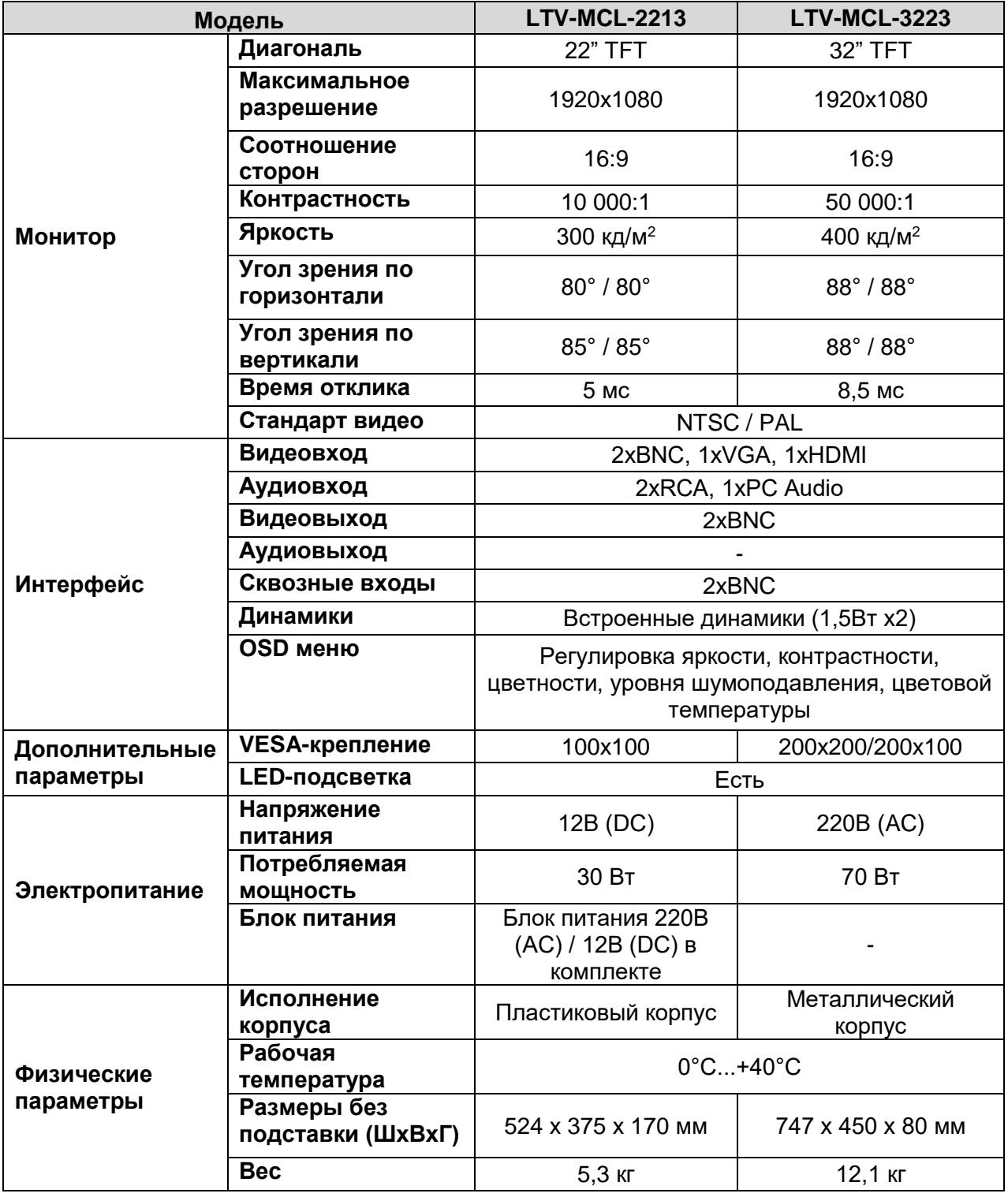

#### **Контактная информация:**

Центральный офис:125040, Москва, 1-я ул. Ямского поля, д.28 Тел: (495) 661-18-12, (495) 280-77-50, Факс: (495) 661-18-11 E-mail: [luis@luis.ru](mailto:luis@luis.ru) Сайт компании: [http://www.luis.ru](http://luis.ru/)

Предлагаем посетить профильный сайт, посвящённый оборудованию торговой марки LTV [http://www.ltv-cctv.ru.](http://ltv-cctv.ru/)

Здесь Вы можете найти полезную техническую информацию, скачать инструкции, а также получить последнюю версию каталога оборудования. Если у Вас возникнут технические вопросы, наши специалисты всегда будут рады помочь Вам. Спасибо за то, что приобрели продукцию нашей компании!

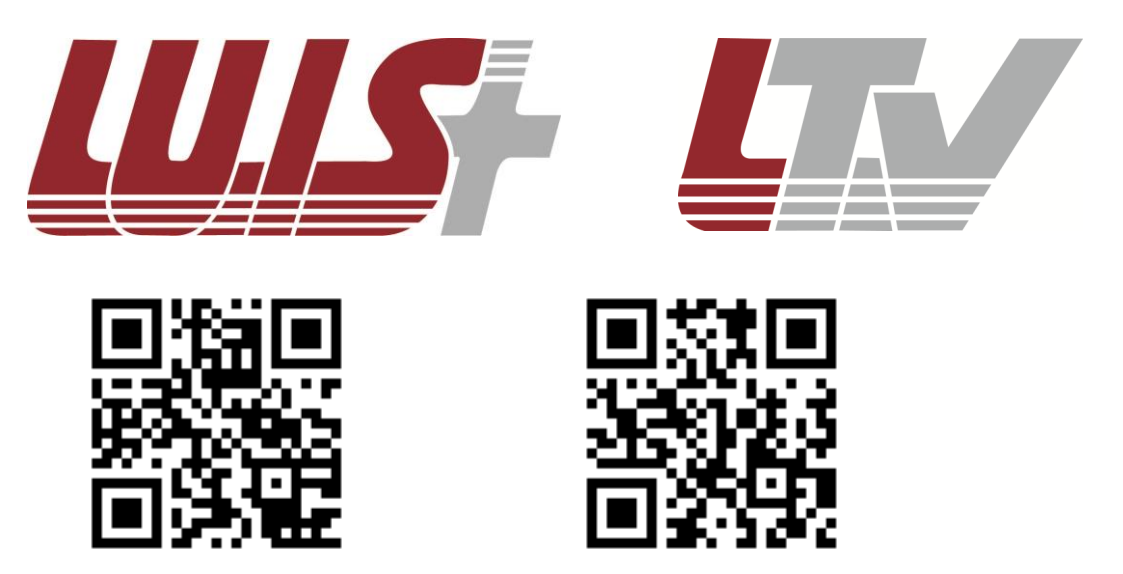